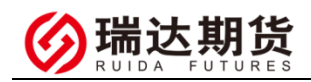

## 中信银行银期转账业务网银签约指南

★办理条件:已有中信银行借记卡并已开通网上银行的客户

一、登陆网上银行(以个人网银为示例)

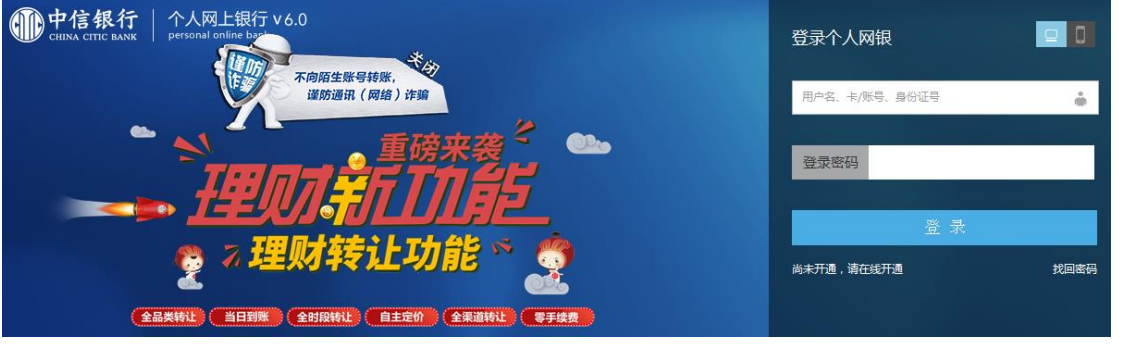

#### 二、找到银期转账业务

登陆个人网上银行----投资理财----银期转账-----客户签约

11 中信银行 个人网上银行 V7.3 搜索  $\overline{\circ}$ 投资理财 转账汇款 信用卡 出国金融 客户服务 A 首页 我的账户 智慧存款 缴费支付 个人贷款 ■ 先生,您好  $\mathbf{E}$  $\left(\frac{1}{2}\right)$ **POLY** △ 预留安全信息:您没有设置预留安全信息! 上次登录时间: 2020-01-17 14:40 ෬ඁ ෬ඁ  $\mathcal{S}_{\mathcal{S}}$  $^{\circledR}$  $\bigoplus$ 昍 <u>ooll</u> E 理财产品购买 薪金煲 账户查询 单笔转账 签约卡还款 基金产品 我的贷款 添加更多

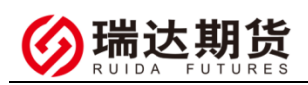

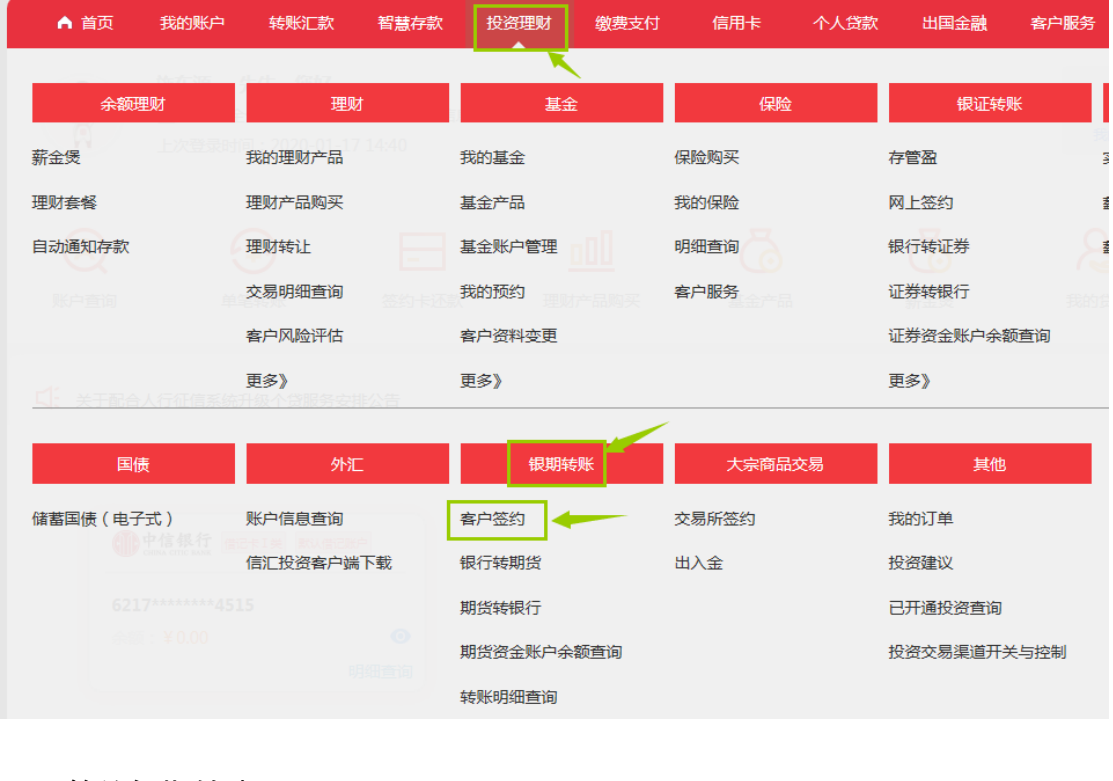

#### 三、签约银期转账 按更<u>步</u>值写相关信自

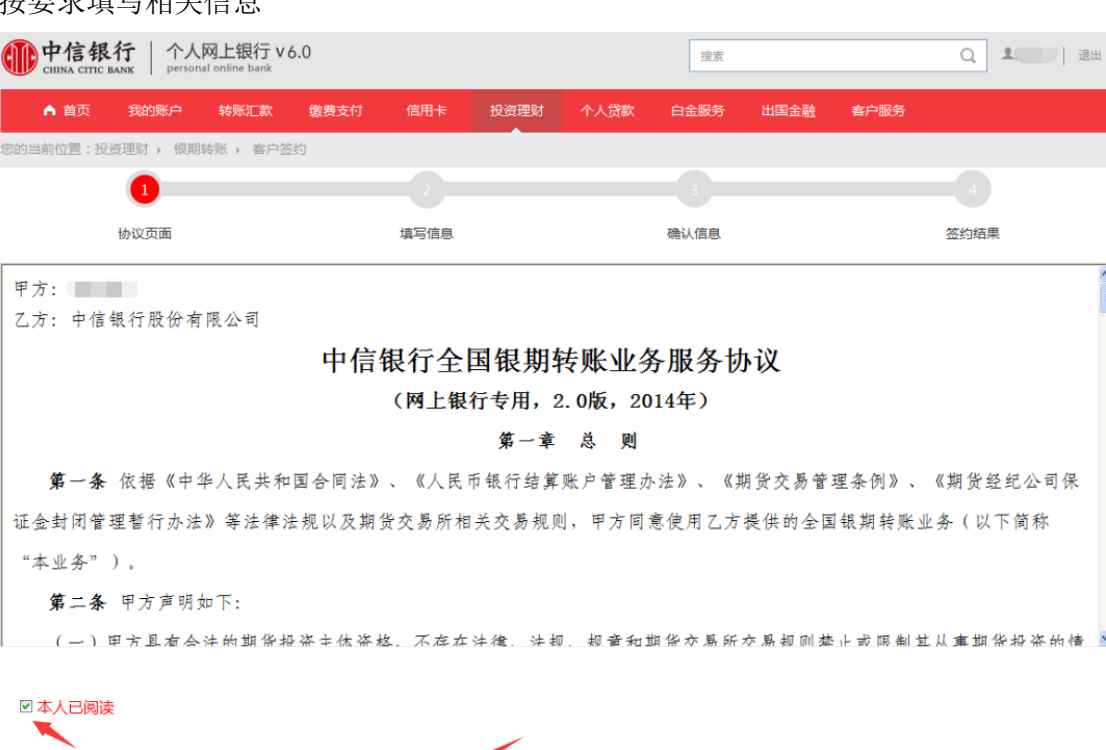

には、 のうしゃ のでんしゃ <br>そのこと のうしゃ 不同意<br>このこと のうしゃ 不同意

**图 图 图 图** 

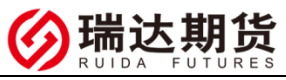

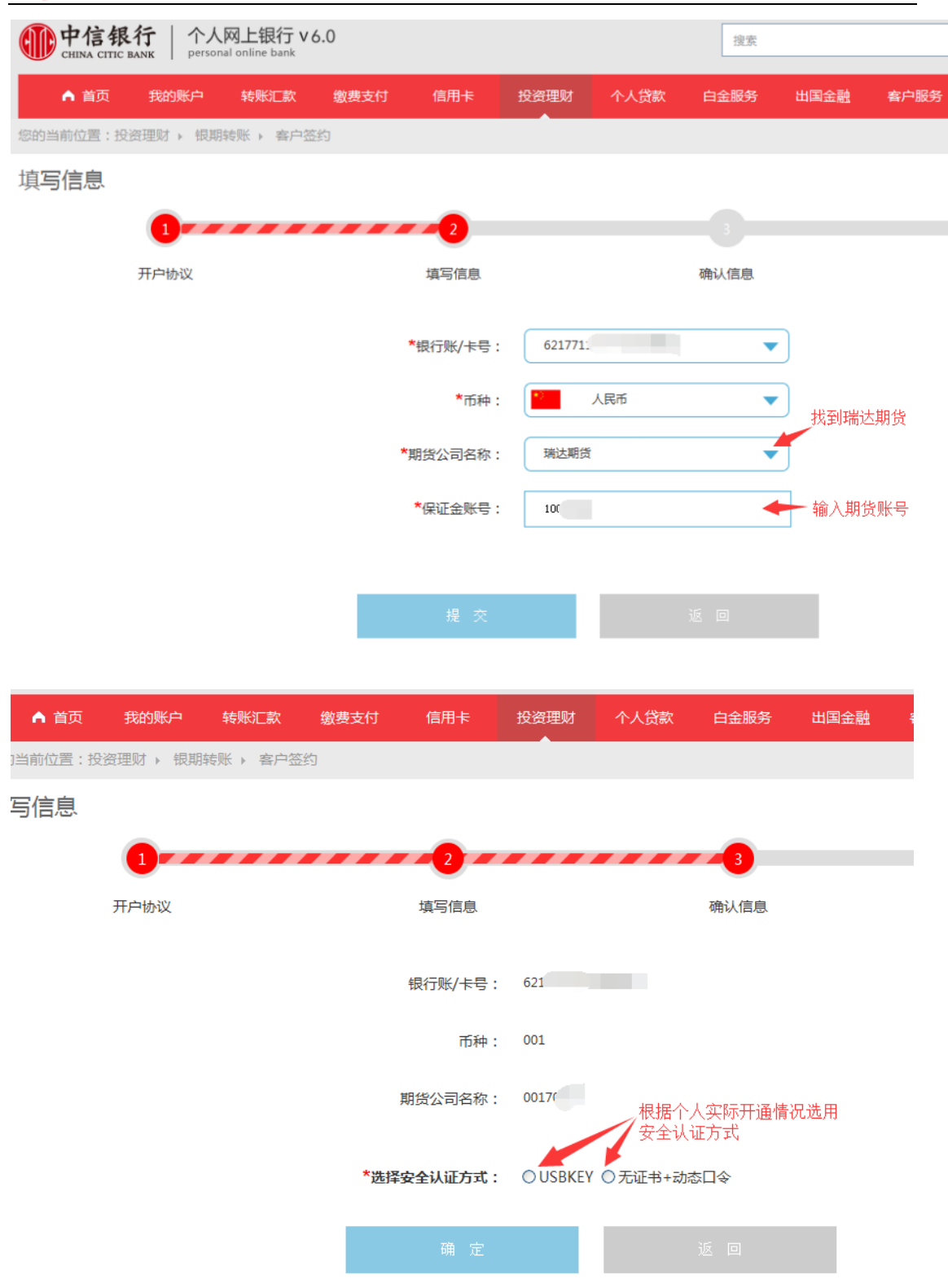

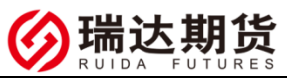

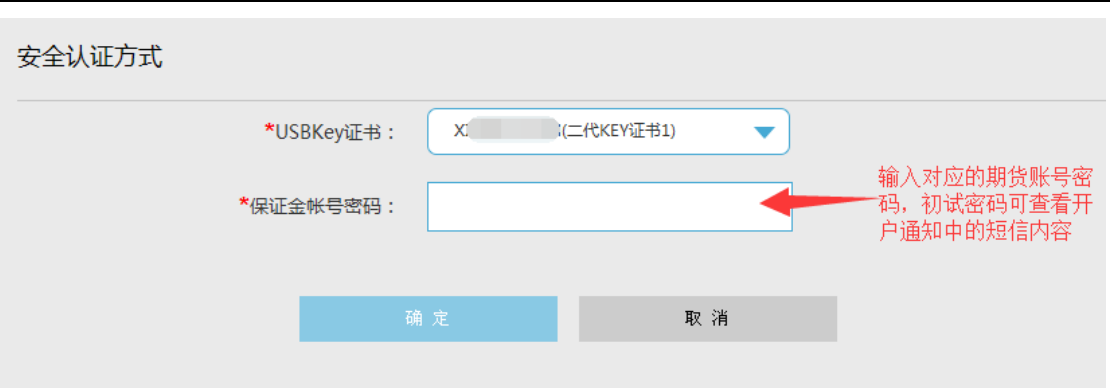

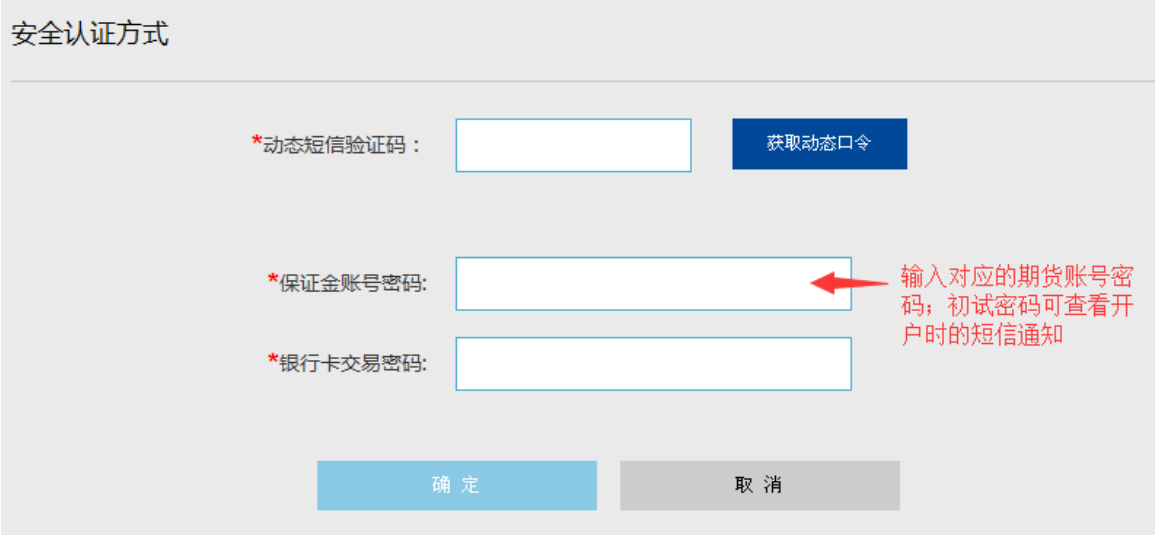

### 四、签约成功

办理完成软件中可以做出入金操作了

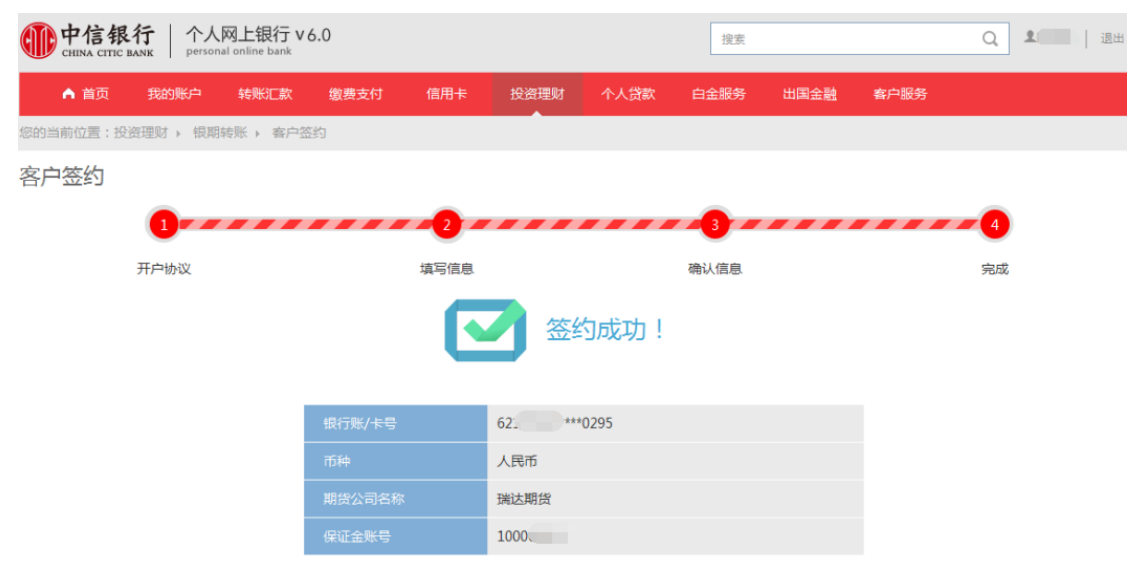

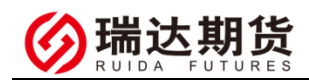

# 感谢您选择瑞达期货,祝您交易愉快。